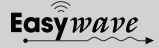

Stecken Sie die Anschlusskabel durch die Doppelmembranstutzen. Ziehen Sie das Kabel kurz zurück, um die Dichtung zu formen. 5. Schließen Sie die Anschlussleitungen für die RS232-Schnittstelle an GND, TXD und RXD entsprechend Anschlussbelegung des

6. Schließen Sie die Anschlussleitungen für die Stromzufuhr entsprechend Anschlussbele-

7. Schrauben Sie den Gehäusedeckel wieder

8. Schalten Sie die Versorgungsspannung ein.

RCD22 an.

gung an.

zu.

# **Ausführungen**

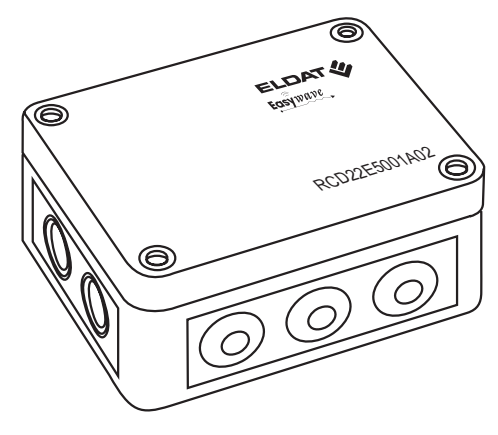

# **RCD22E5001A02**

# **Technische Daten**

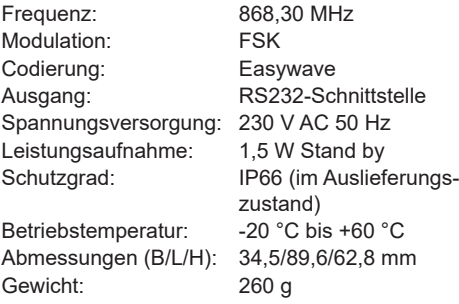

# **Lieferumfang**

Funk-Steuerung RCD22, Befestigungsmaterial, Bedienungsanleitung

### **Bestimmungsgemäßer Gebrauch**

Das Gerät dient ausschließlich dem Senden und Empfangen von Easywave Funk-Telegrammen über eine RS232-Schnittstelle im HEX-Format. Der Hersteller haftet nicht für Schäden, die durch unsachgemäßen oder bestimmungsfremden Gebrauch entstehen.

#### **Sicherheitshinweise**

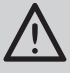

Bevor Sie das Gerät in Betrieb nehmen, lesen Sie bitte diese Anleitung sorgfältig durch!

**Achtung! Die elektrische Installation darf nur durch eine zugelassene Elektrofachkraft ausgeführt werden, sonst besteht die Gefahr eines elektrischen Schlages oder eines Brandes.**

Beachten Sie geltende Gesetze, Normen und Vorschriften sowie die Herstellerhinweise der zu schaltenden Geräte!

Die Benutzung der Steuerung von Kindern oder nicht autorisierten Personen ist auszuschließen.

Lassen Sie nicht funktionierende Geräte vom Hersteller überprüfen!

Nehmen Sie keine eigenmächtigen Veränderungen am Gerät vor!

# **Funktion**

Der RCD22 sendet und empfängt Easywave-Telegramme. Die Ansteuerung erfolgt über eine RS232-Schnittstelle im HEX-Format. Die Steuerungs- und Auswertungssoftware ist vom Anwender zu erstellen.

Bei ungünstigen Umgebungsbedingungen kann für einen verbesserten Funkempfang die externe Antenne ACC-ANT50-03-21P angeschlossen werden. Diese ist nicht im Lieferumfang enthalten und kann gesondert bestellt werden.

# **STEUERUNG INSTALLIEREN**

#### **Montage**

Montieren Sie die Steuerung nicht in Bodennähe oder in Nischen, da hier ein Funkschatten vorhanden sein kann. Bei der Montage an Metallflächen sollte ein Mindestabstand von 10 cm eingehalten werden.

Der Empfänger ist von einer Elektrofachkraft zu installieren, entsprechend Anschlussbild anzuschließen und in Betrieb zu nehmen.

- 1. Schalten Sie die Spannungsversorgung aus.
- 2. Schrauben Sie den Gehäusedeckel ab.
- 3. Befestigen Sie die Steuerung am Montageort. Nutzen Sie hierfür die Schraubgänge der Deckelschrauben.

# **Anschlussbelegung RCD22**

Anschlussklemme Anschlussklemme Anschlussklemme RS232-Schnittstelle externe Antenne Spannungsversorgung 230V AC 50Hz ACC-ANT50-03-21P **optional** RKD GND TXD ANT GND L N 280VAC ⋔ **230 V AC Anschlussbelegung 9-pol. Sub-D Buchser**<br>
Anschlussbelegung 9-pol. Sub-D Buchse<br>
Anschlussbelegung 9-pol. Sub-D Buchse **50 Hz weiß GND schwarz TXD schwarz ANT Leitungsquerschnitte** starre Leitungen: **rot GND Achtung:** Montieren Sie  $0,5 - 2,5$  mm<sup>2</sup> لیں die Antenne außerhalb flexible Leitungen mit von Metallgehäusen. Aderendhülse:  $0,5 - 1,5$  mm<sup>2</sup>

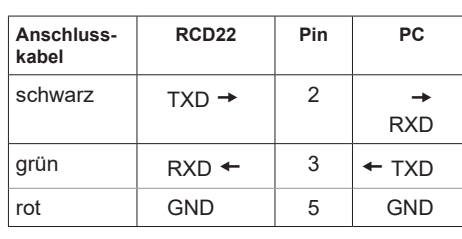

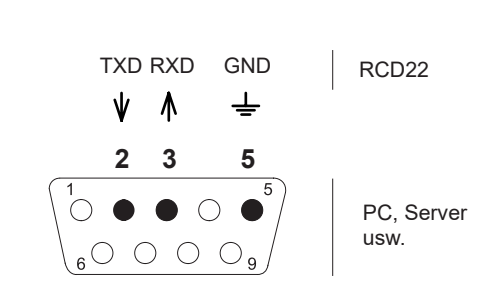

#### **Verbindung herstellen**

Um eine Verbindung zum RCD22 herzustellen, konfigurieren Sie eine serielle Schnittstelle mit den folgenden Parametern:

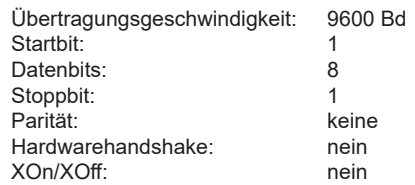

Die Steuerung sendet alle zwei Sekunden ein Lebend-Telegramm an den PC (A5 04 1B 00 0A 0D). Dadurch können sie überprüfen, ob die Schnittstelleneinstellungen korrekt vorgenommen wurden.

Den Telegrammaufbau des Lebend-Telegramms entnehmen Sie bitte nebenstehender Tabelle.

# **Easywave-Telegramme empfangen**

Der RCD22 leitet alle empfangenen Easywave-Telegramme über die serielle Schnittstelle weiter. Den Aufbau der Telegramme können Sie der nebenstehenden Tabelle entnehmen. Anhand der als X markierten Einträge, können Easywave-Sender und deren Tasten eindeutig voneinander unterschieden werden.

#### **Easywave-Telegramme senden**

Um einen Sendevorgang auszulösen, übermitteln Sie ein gültiges Sendetelegramm über die RS232-Schnittstelle an den RCD22.

Den hierfür vorgeschriebenen Telegrammaufbau, entnehmen Sie bitte der nebenstehenden Tabelle. Alle als X markierten Einträge können vom Anwender frei gewählt werden.

Der RCD22 ist in der Lage, beliebige Easywave-Telegramme auszusenden.

Lediglich die ersten 8 Bit einer Easywave-Seriennummer können aus Sicherheitsgründen nicht frei gewählt werden. Damit ist das Duplizieren empfangener Easywave-Telgramme nicht möglich. Es können lediglich selbst gewählte Seriennummern ausgesendet werden.

# **Telegrammaufbau: Lebend-Telegramm**

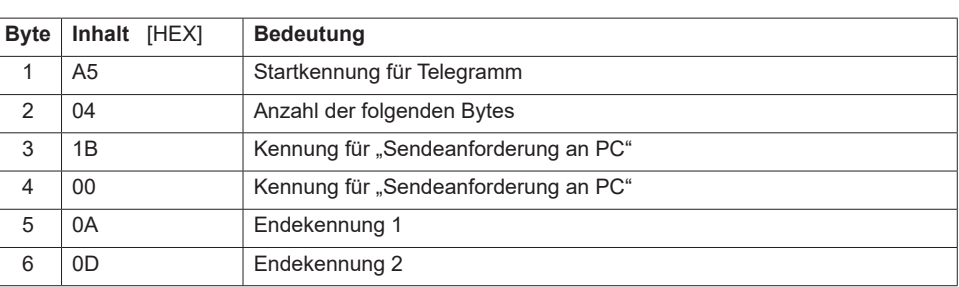

# **Telegrammaufbau: Easywave-Telegramm empfangen**

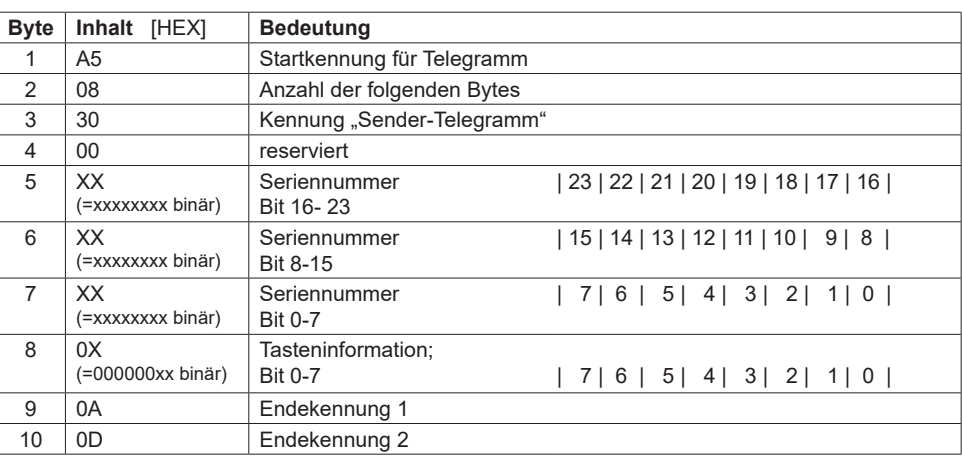

#### **Telegrammaufbau: Easywave-Telegramm senden**

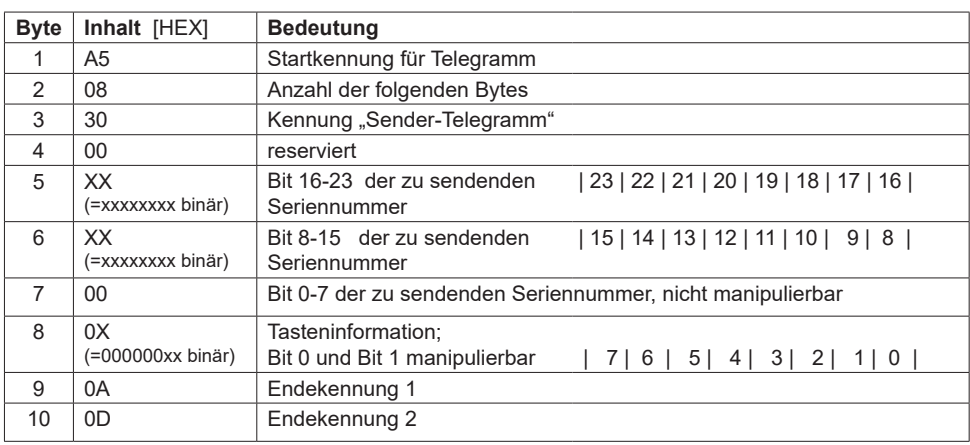

# **Allgemeine Hinweise**

#### **Entsorgungshinweise**

#### **Altgeräte dürfen nicht mit dem Hausmüll entsorgt werden!**

Entsorgen Sie Altgeräte über eine Sammelstelle für Elektronikschrott oder über Ihren Fachhändler.

Entsorgen Sie das Verpackungsmaterial in die Sammelbehälter für Pappe, Papier und Kunststoffe.

# **Gewährleistung**

Innerhalb der gesetzlichen Garantiezeit beseitigen wir unentgeltlich Mängel des Gerätes, die auf Material- oder Herstellungsfehler beruhen, durch Reparatur oder Umtausch.

Die Garantie erlischt bei Fremdeingriff.

# **Konformität**

Hiermit erklärt ELDAT EaS GmbH, dass der Funkanlagentyp RCD22 der Richtlinie 2014/53/EU entspricht.

Der vollständige Text der EU-Konformitätserklärung ist unter der folgenden Internetadresse verfügbar: www.eldat.de

#### **Kundendienst**

Sollten trotz sachgerechter Handhabung Störungen auftreten oder wurde das Gerät beschädigt, wenden Sie sich bitte an Ihren Händler oder an den Hersteller.

#### **ELDAT EaS GmbH** CE Schmiedestraße 2  $15$  $D$

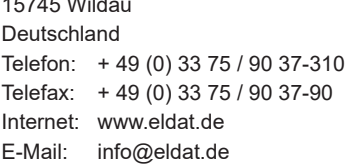